### การใช้ง ช้ านระบบ *National Digital Testing Platform*

การทดสอบทางการศึกษาระดับชาติ ขั้น ขั้ พื้น พื้ ฐาน (O-NET) ชั้น ชั้ ม.6

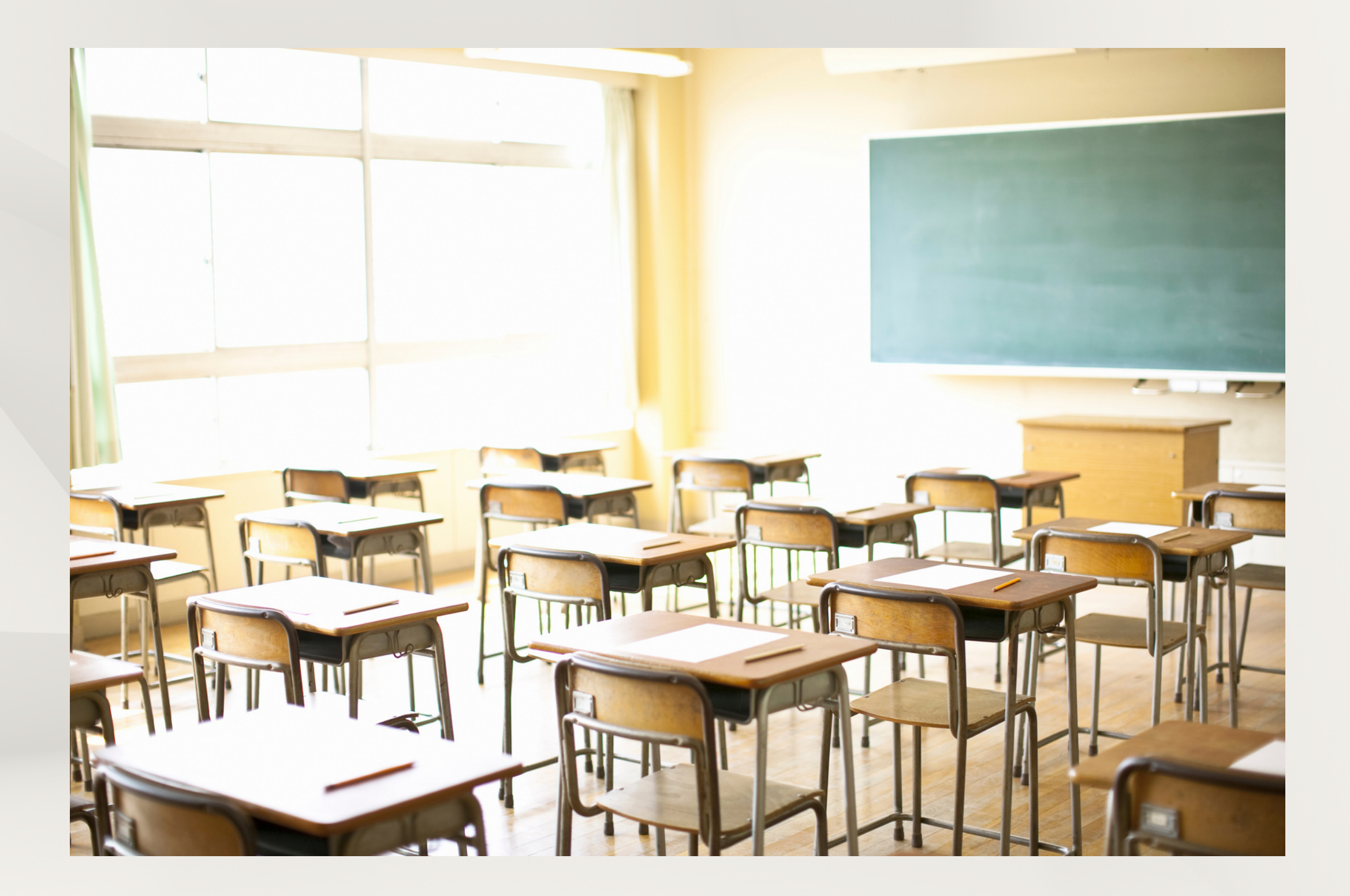

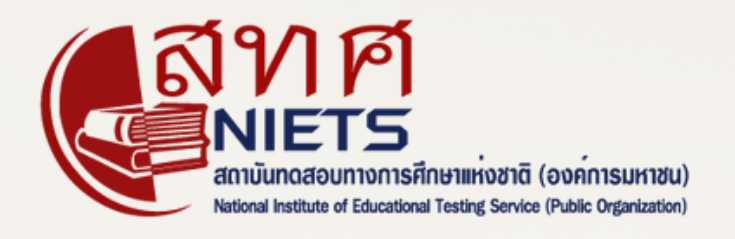

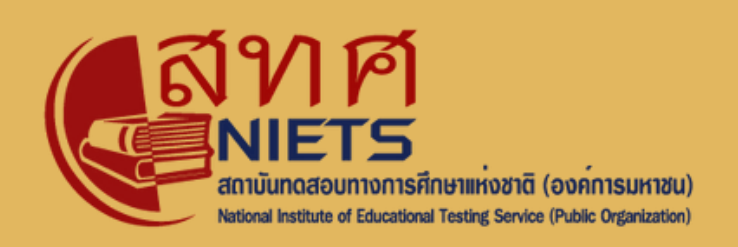

### เคริองมิอสำหรับ(ชิงานระบบ

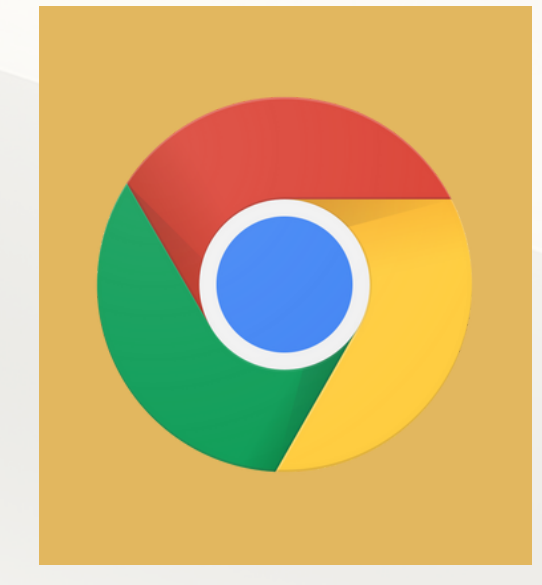

Google Chrome Mozilla Firefox Microsoft Edge

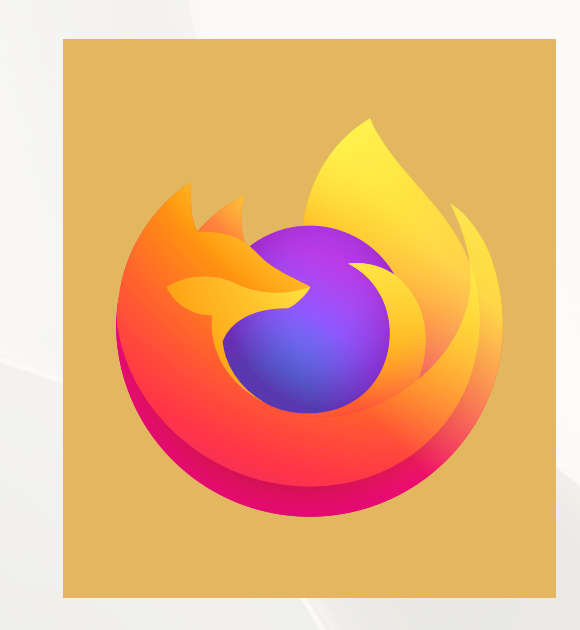

**กลุ่มลุ่ งานเทคโนโลยีสยี ารสนเทศ**

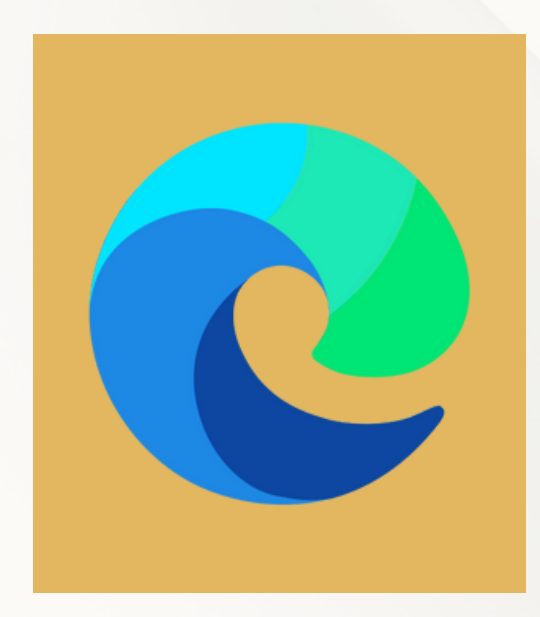

Mozilla Firefox

## หน้า น้ ระบบการทดสอบ

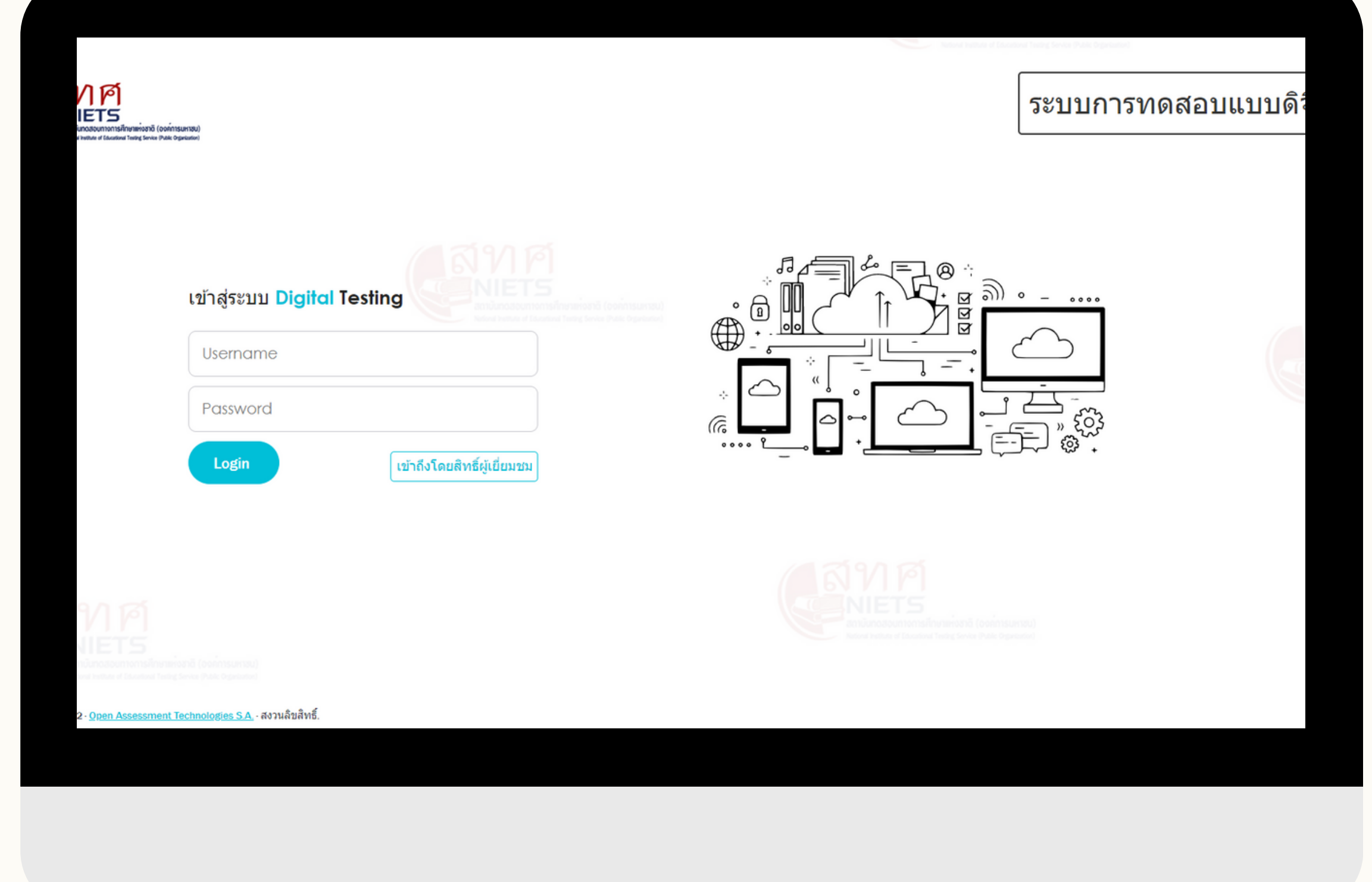

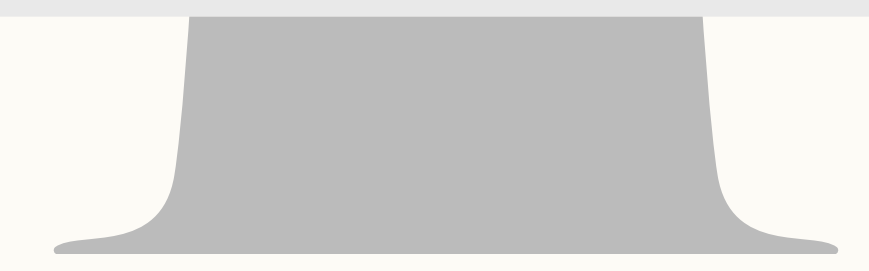

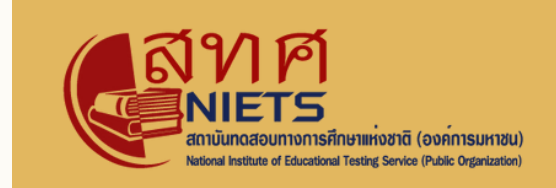

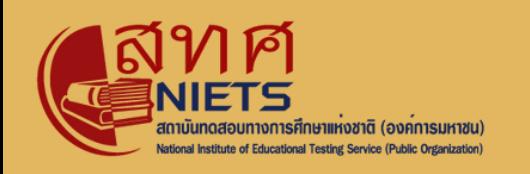

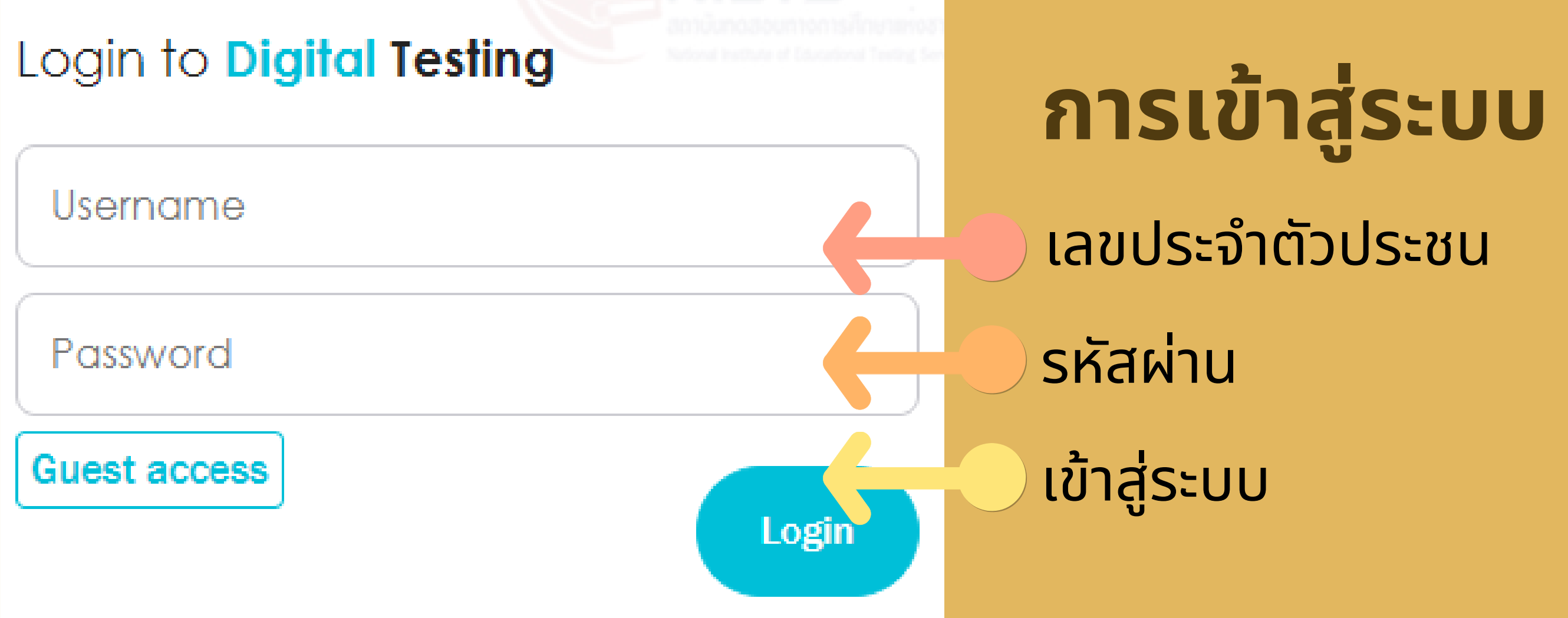

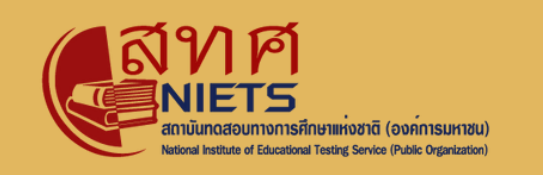

### **เลือกแบบทดสอบ**

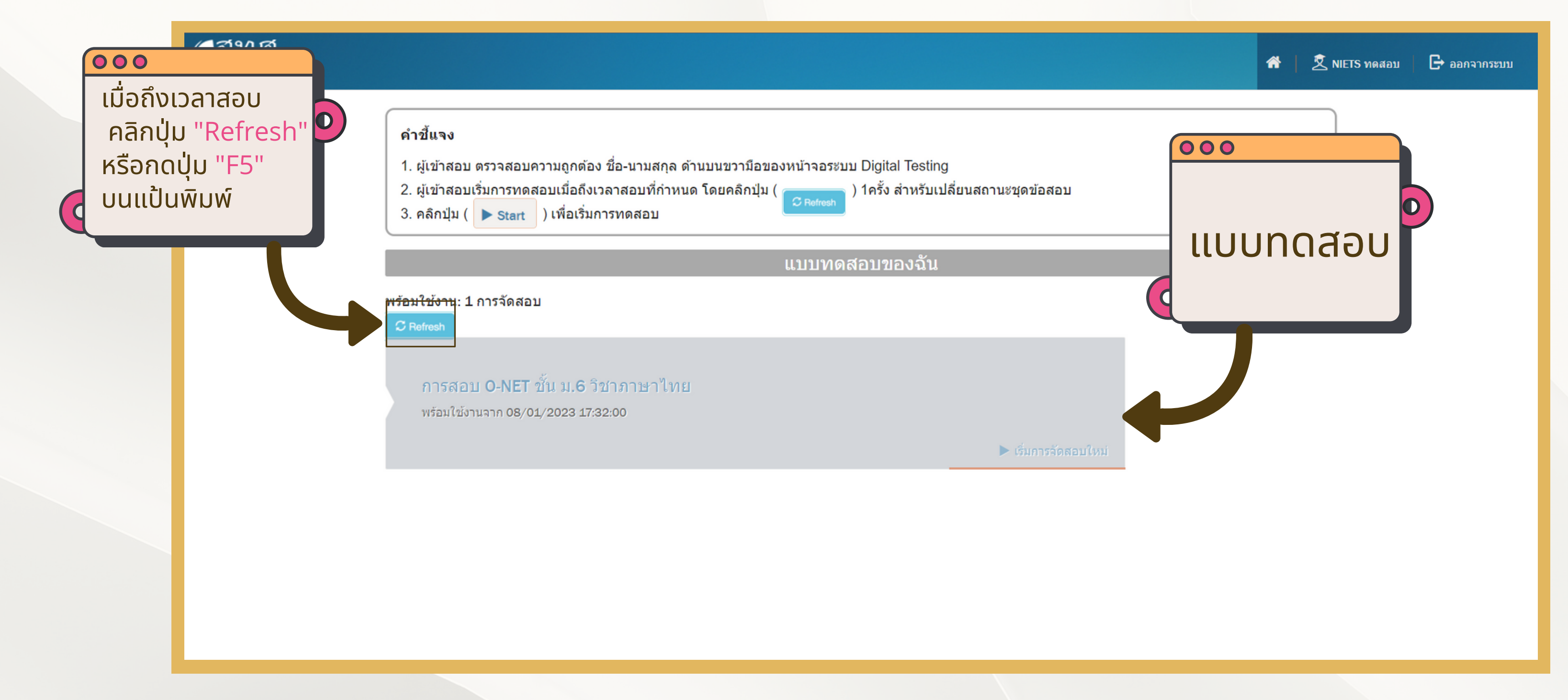

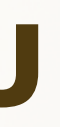

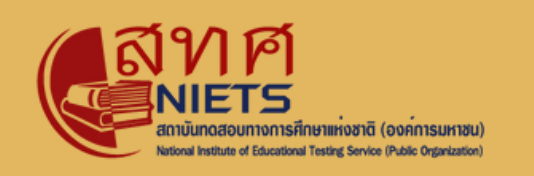

## **เลือกแบบทดสอบ**

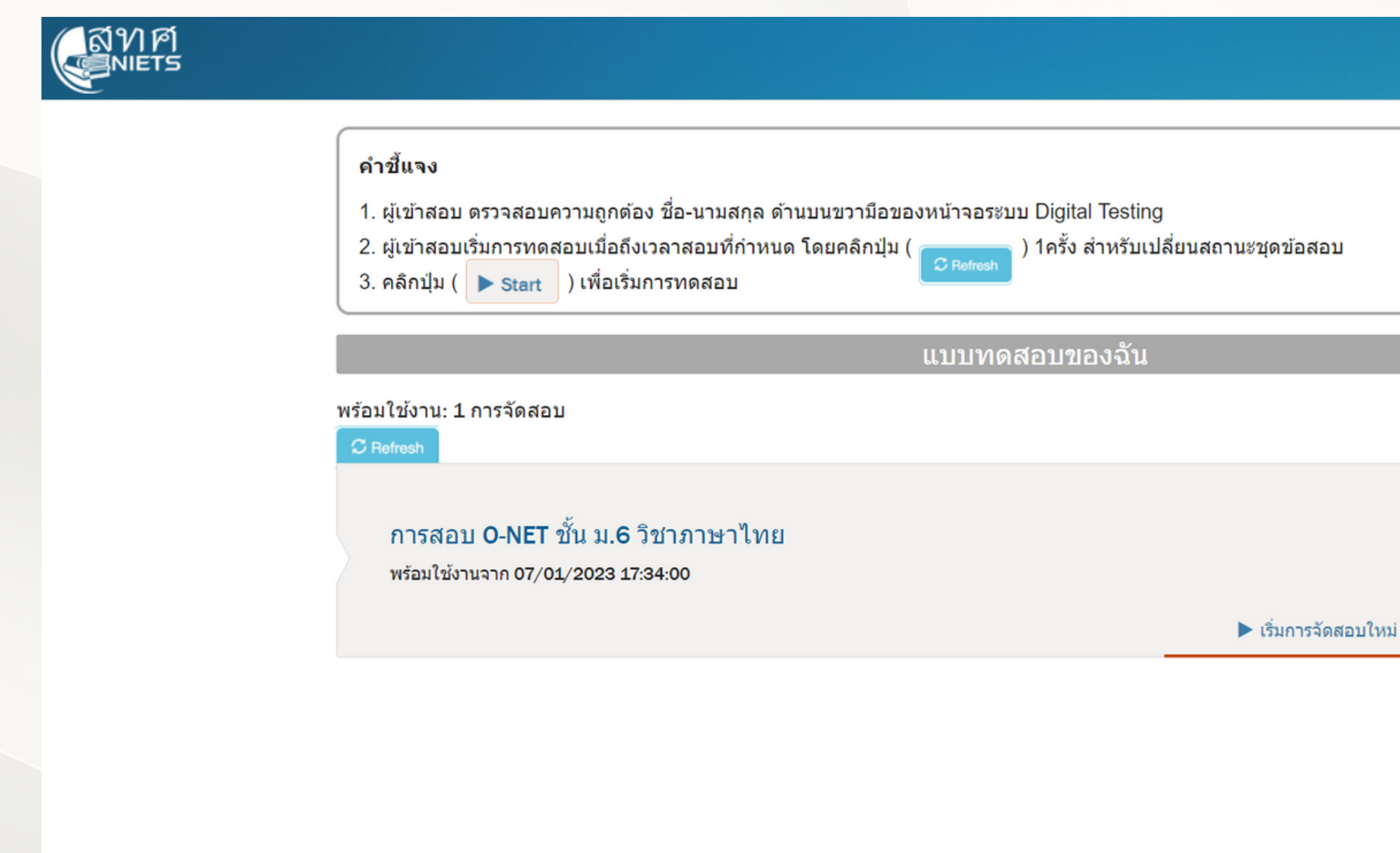

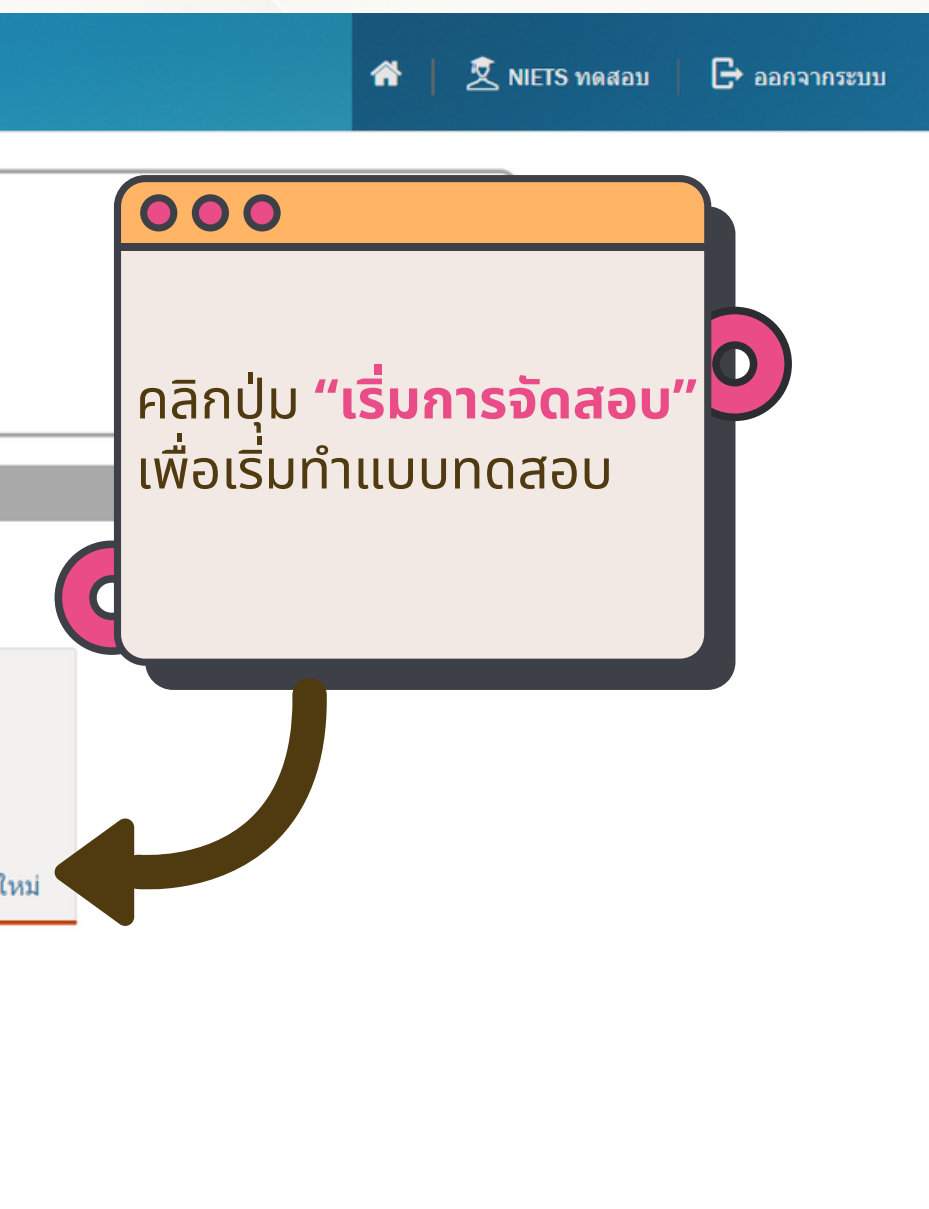

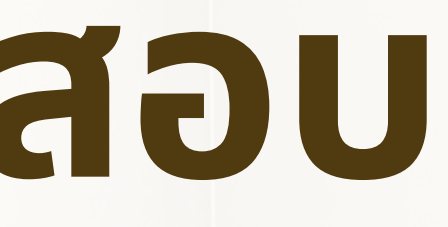

00-57-09

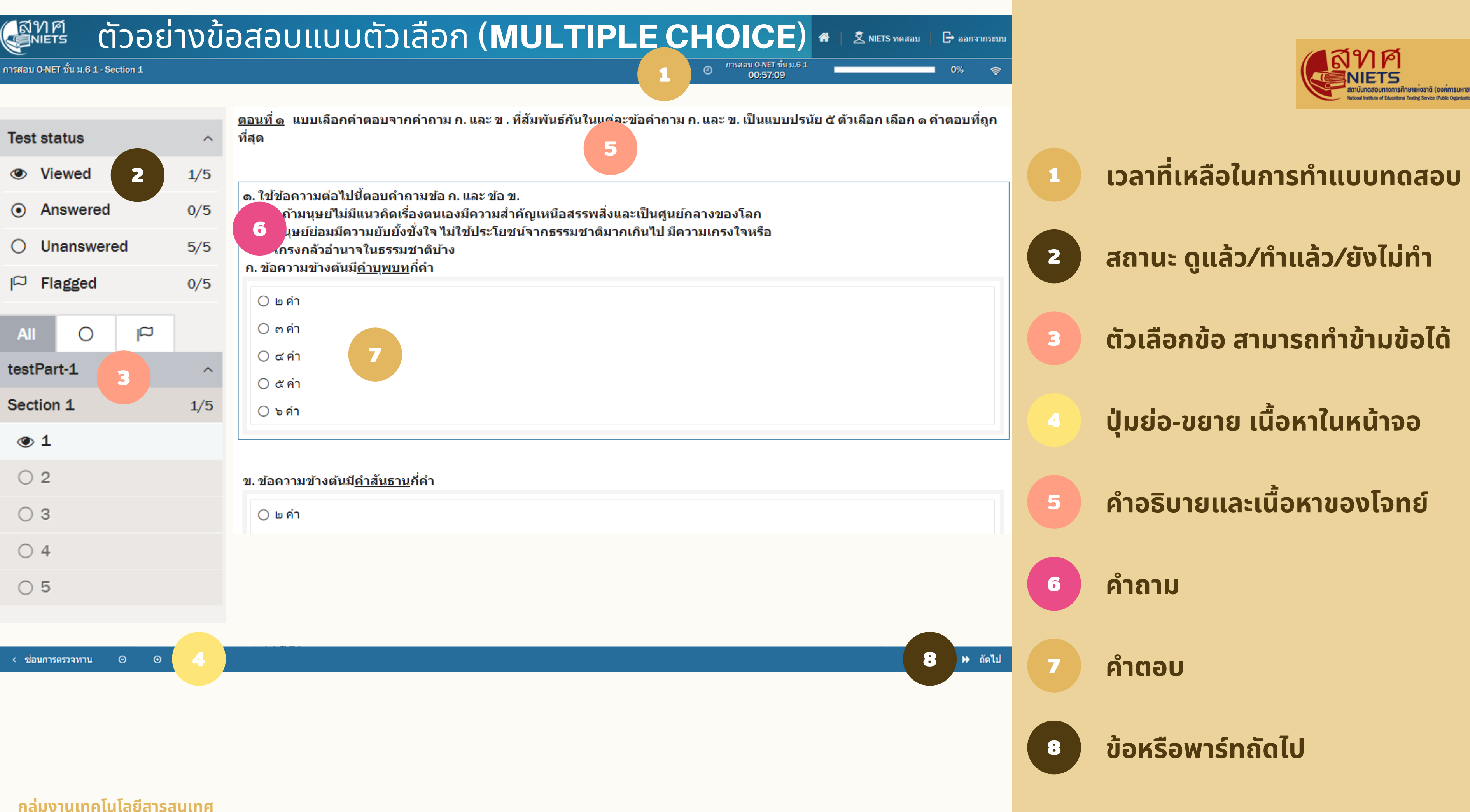

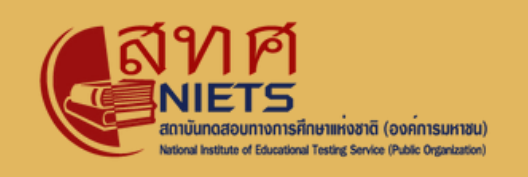

# **การทำ ข้อ ข้ สอบ**

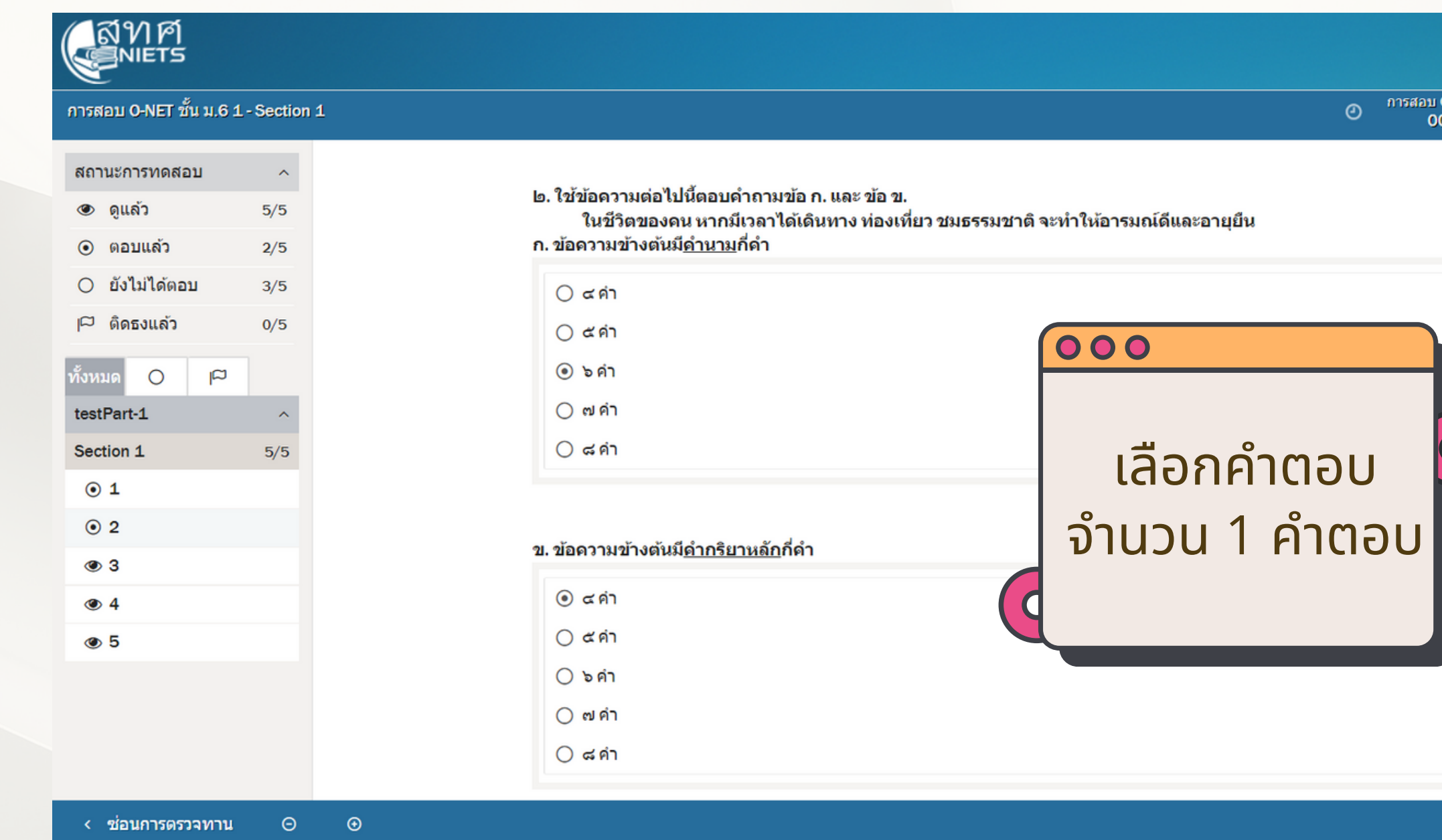

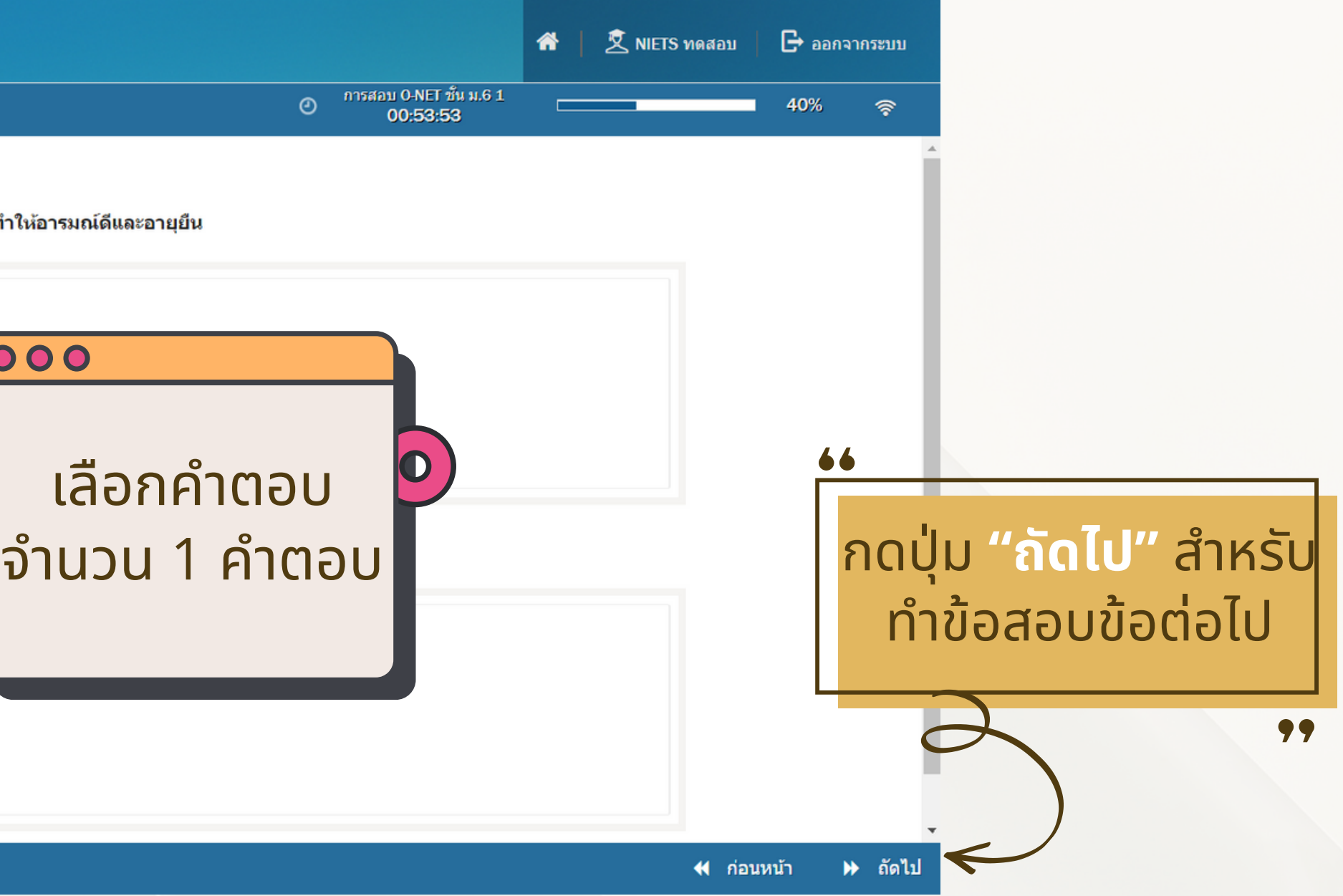

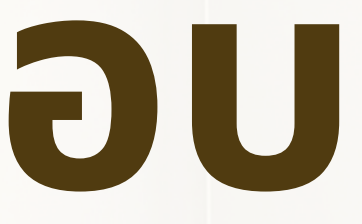

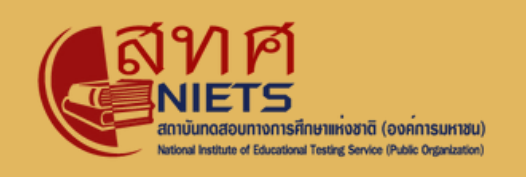

# **การทำ ข้อ ข้ สอบ**

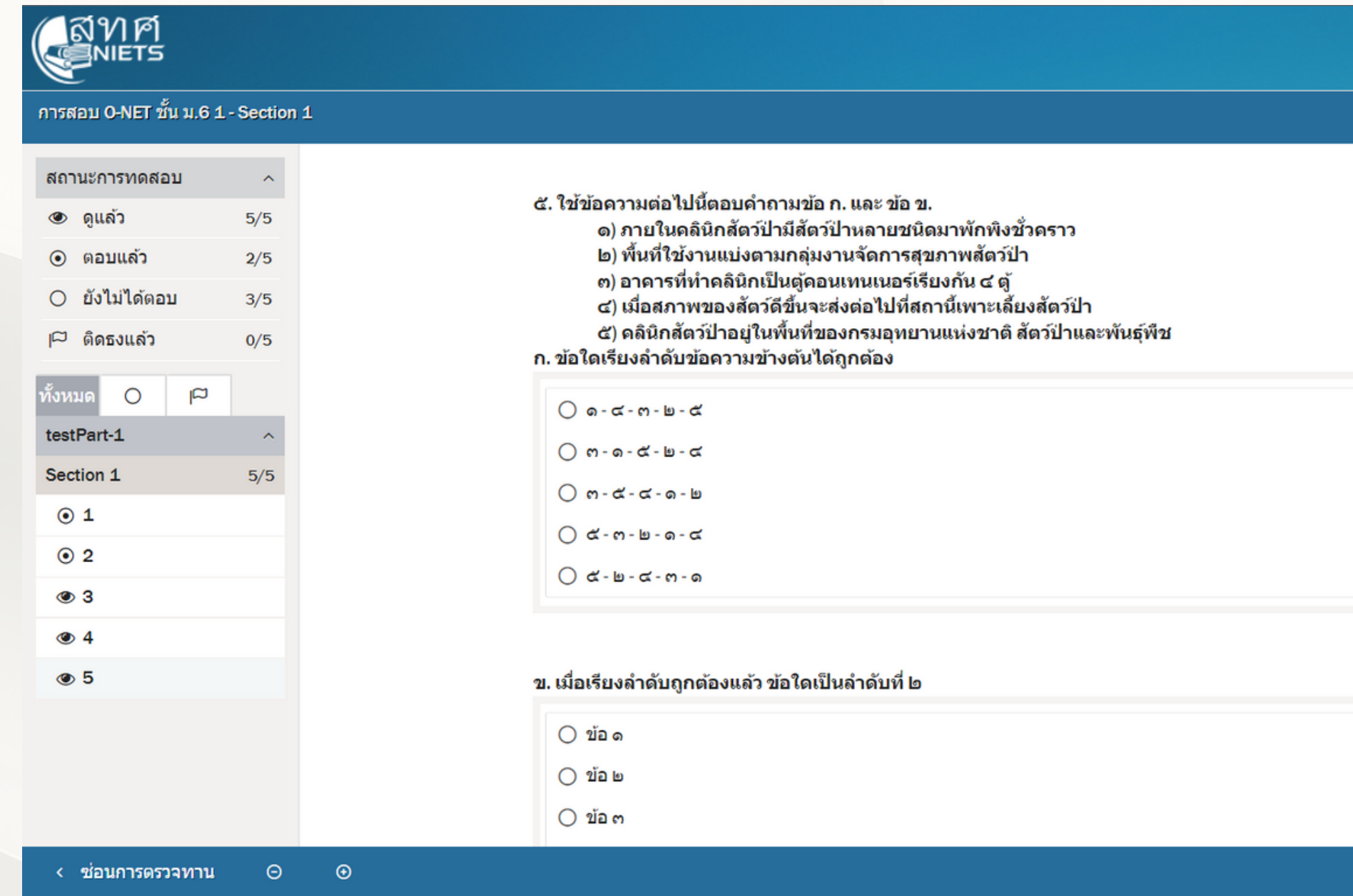

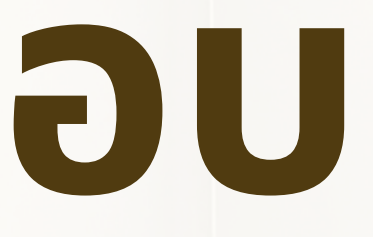

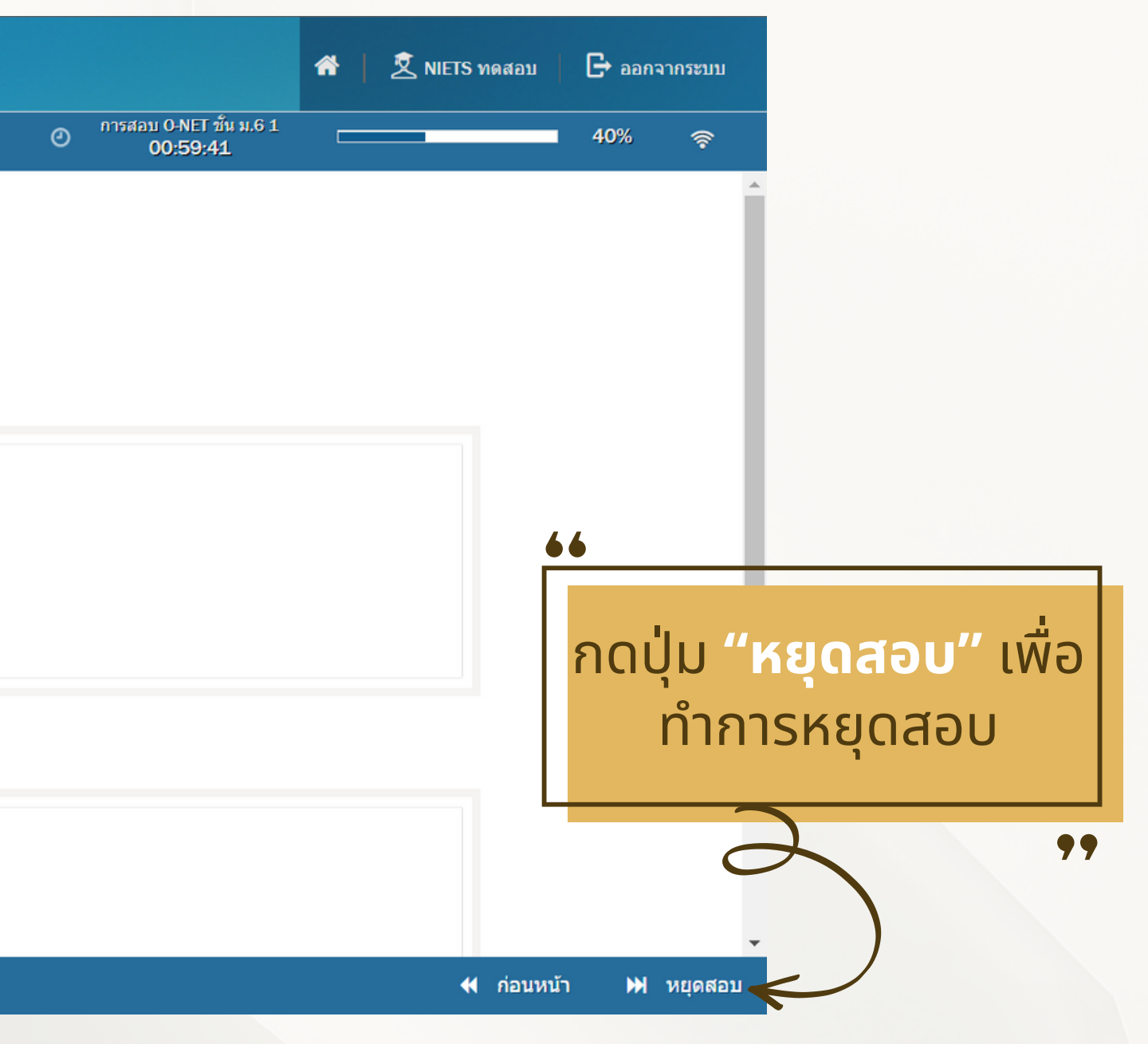

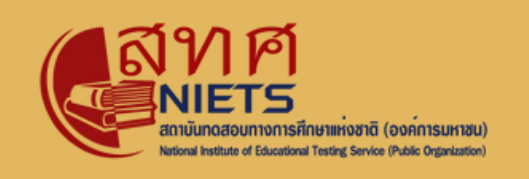

## **แจ้ง จ้ เตือนการทำ ข้อ ข้ สอบ**

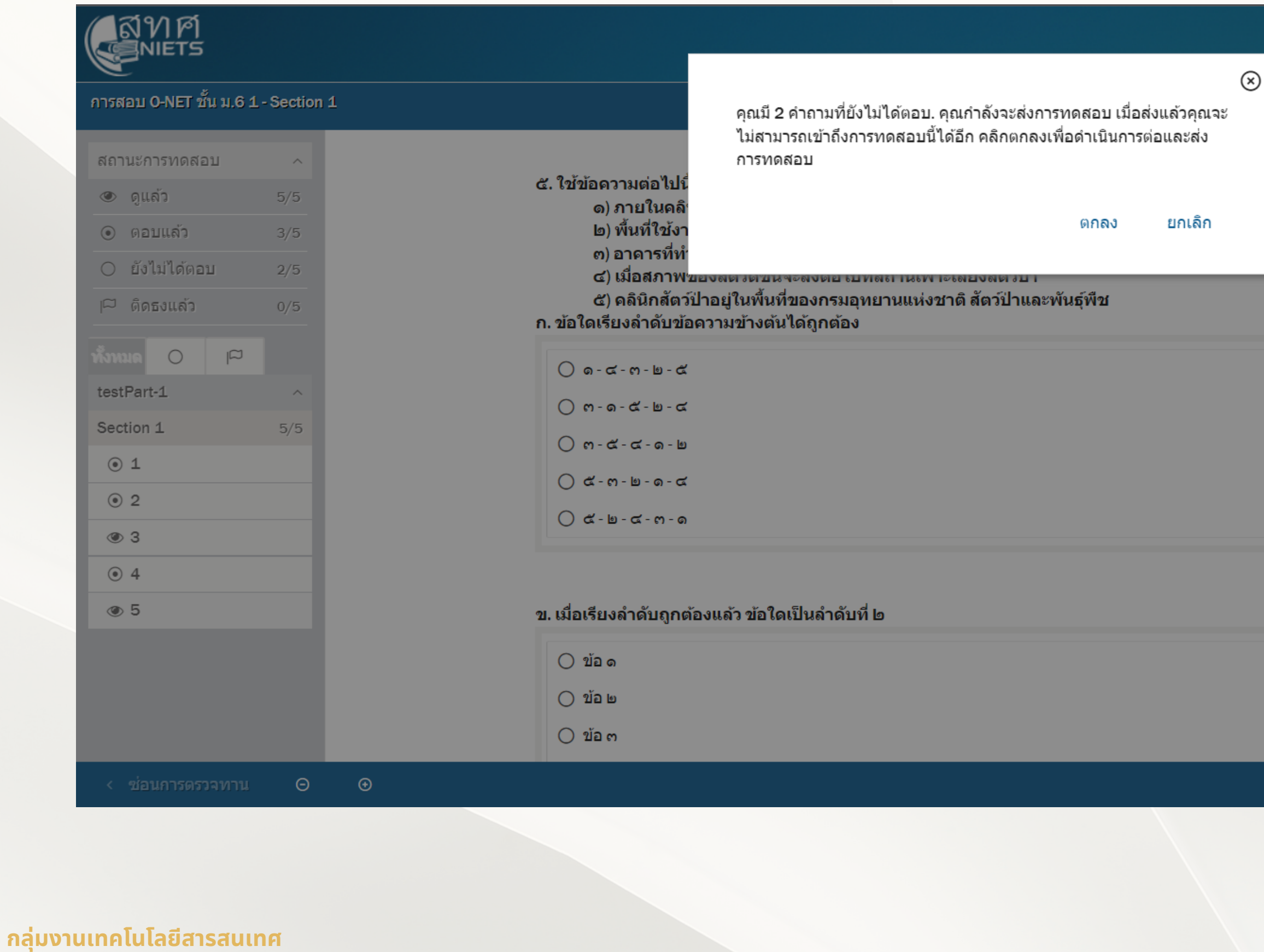

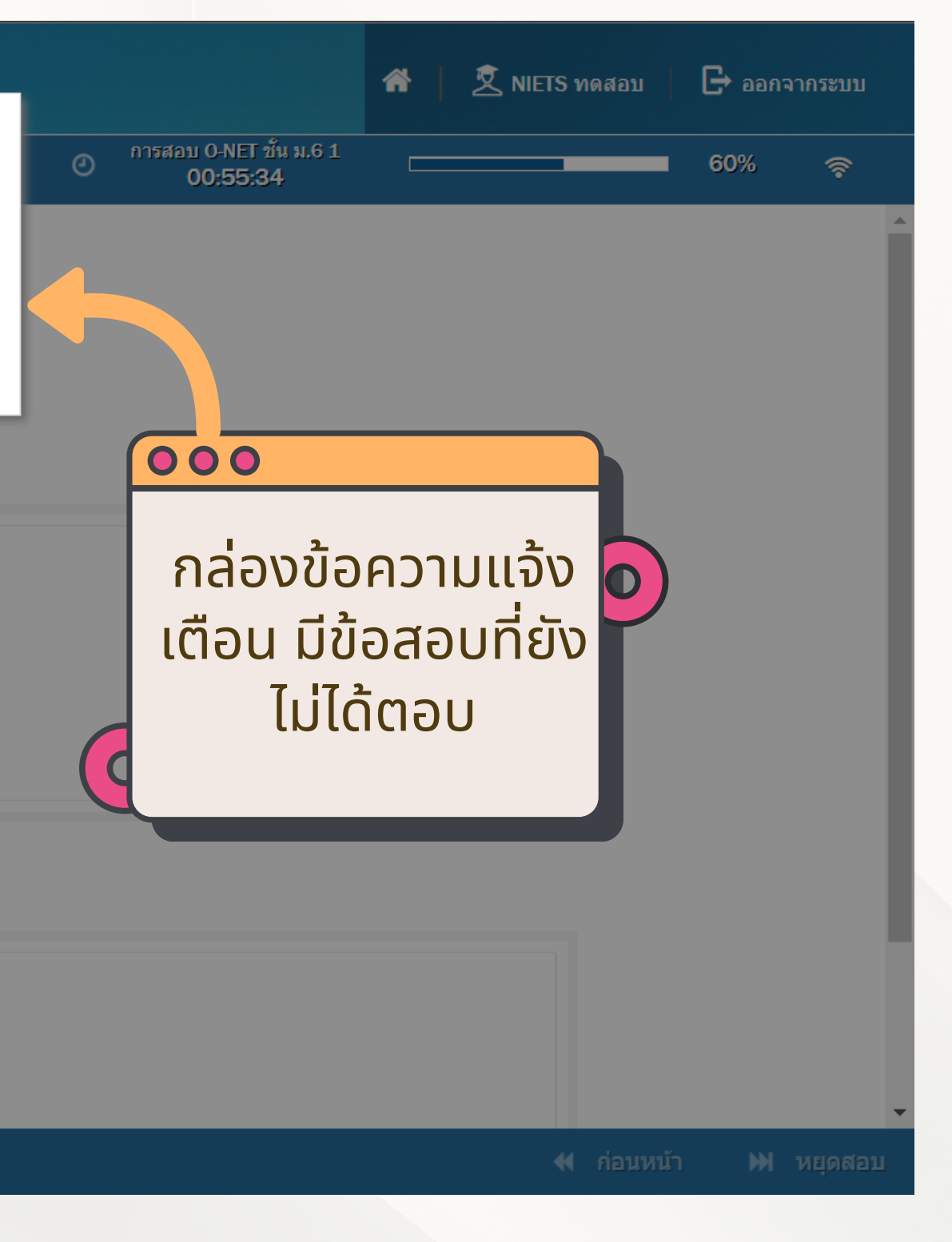

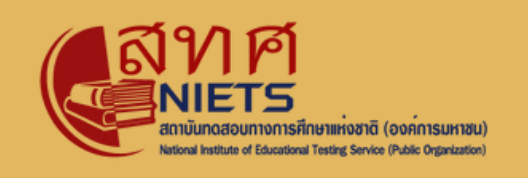

## **แจ้ง จ้ เตือนการทำ ข้อ ข้ สอบ**

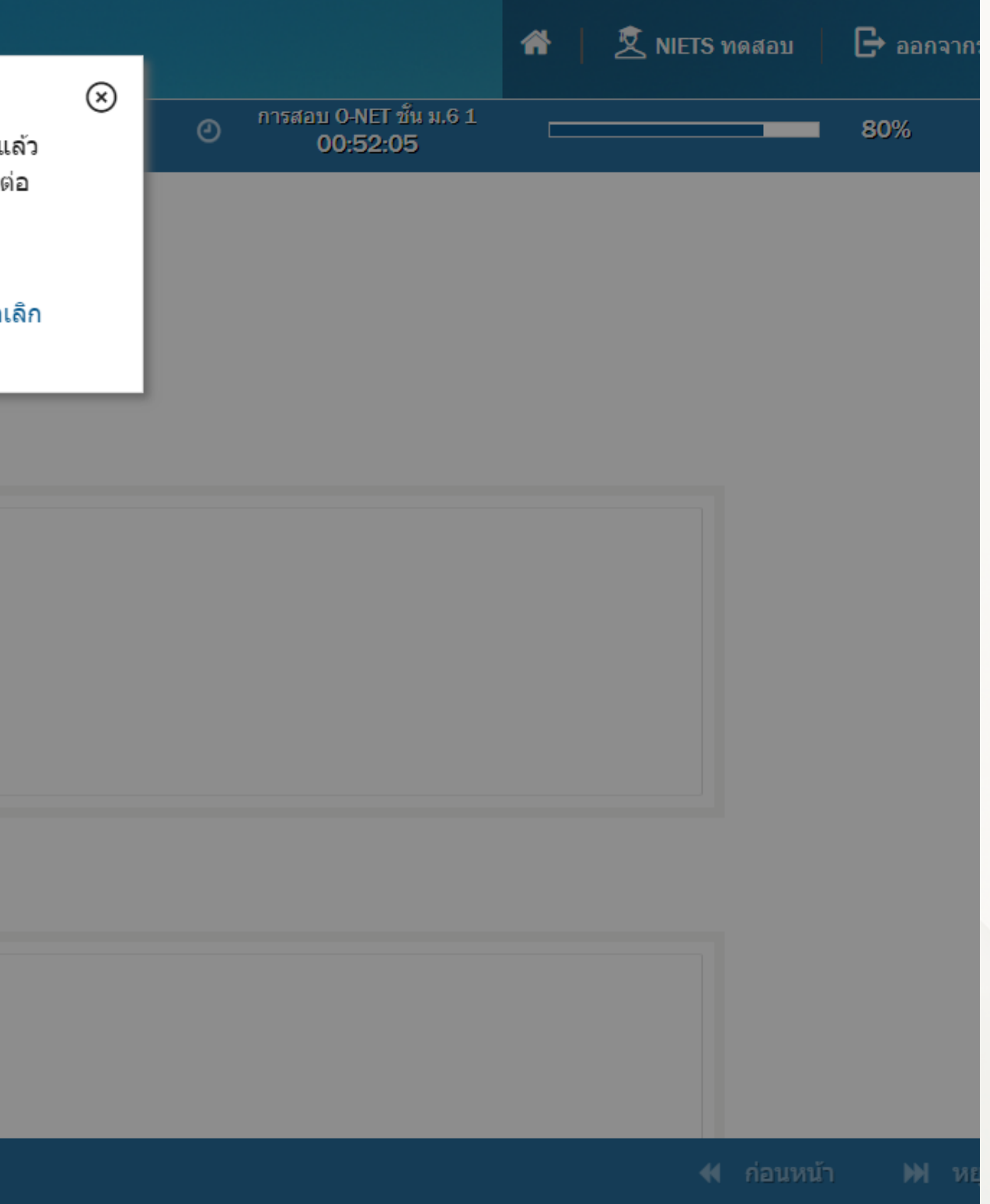

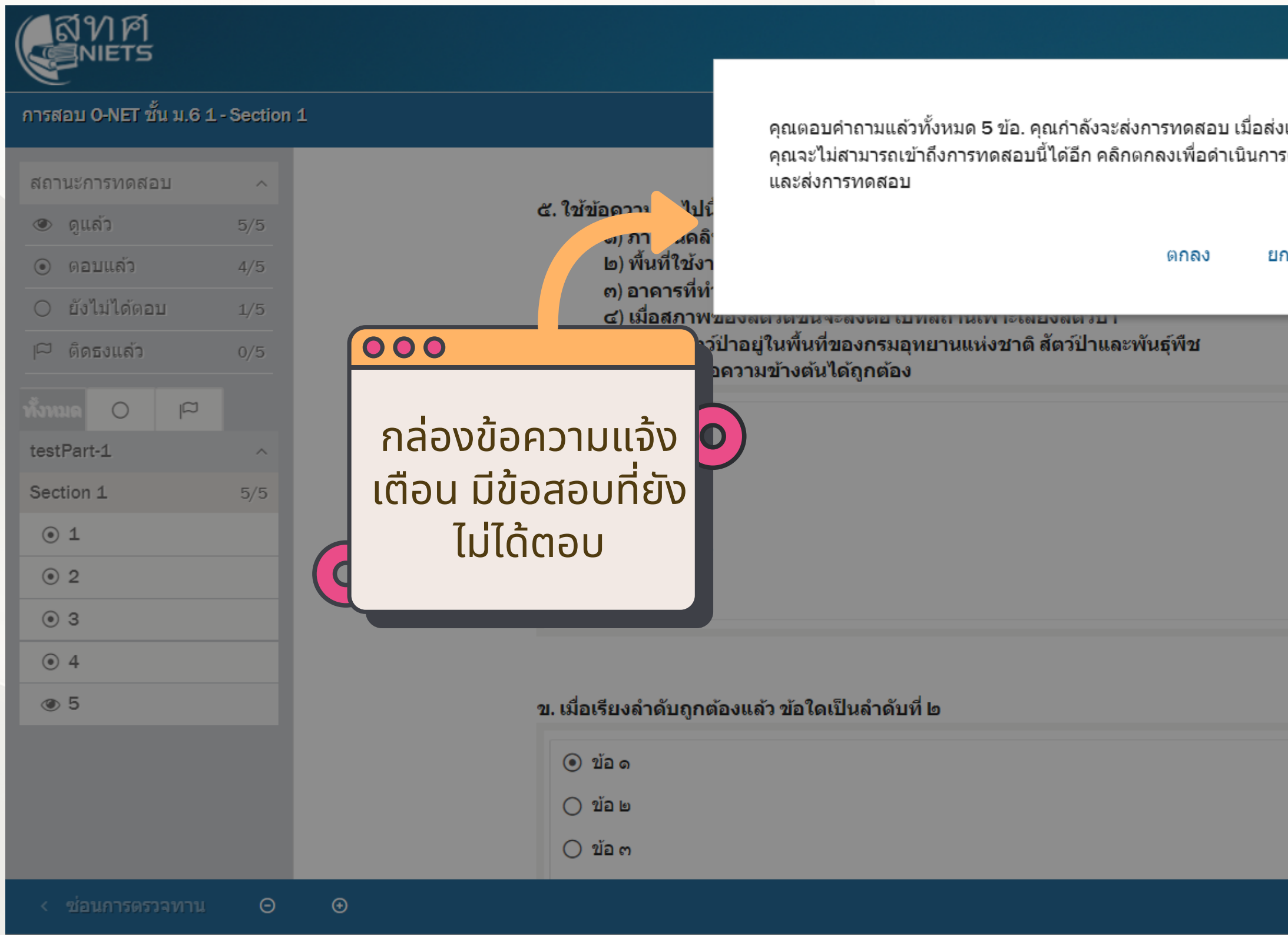

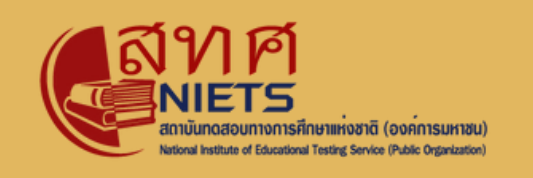

## **แจ้ง จ้ เตือนการทำ ข้อ ข้ สอบ**

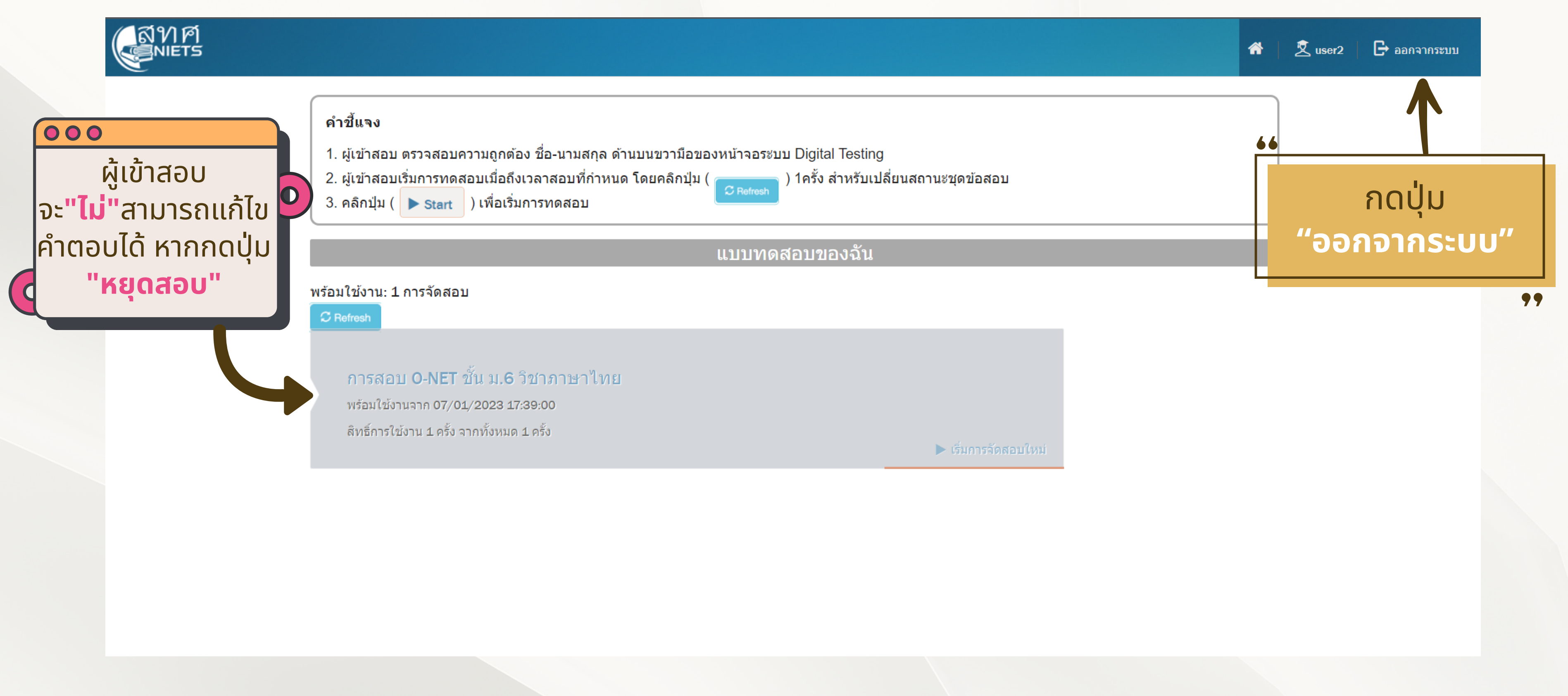

## **กำ หนดการทดสอบระบบ**

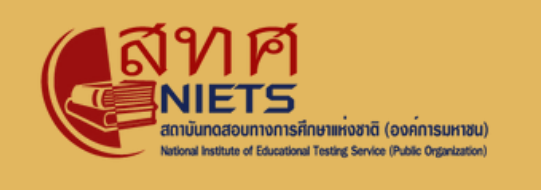

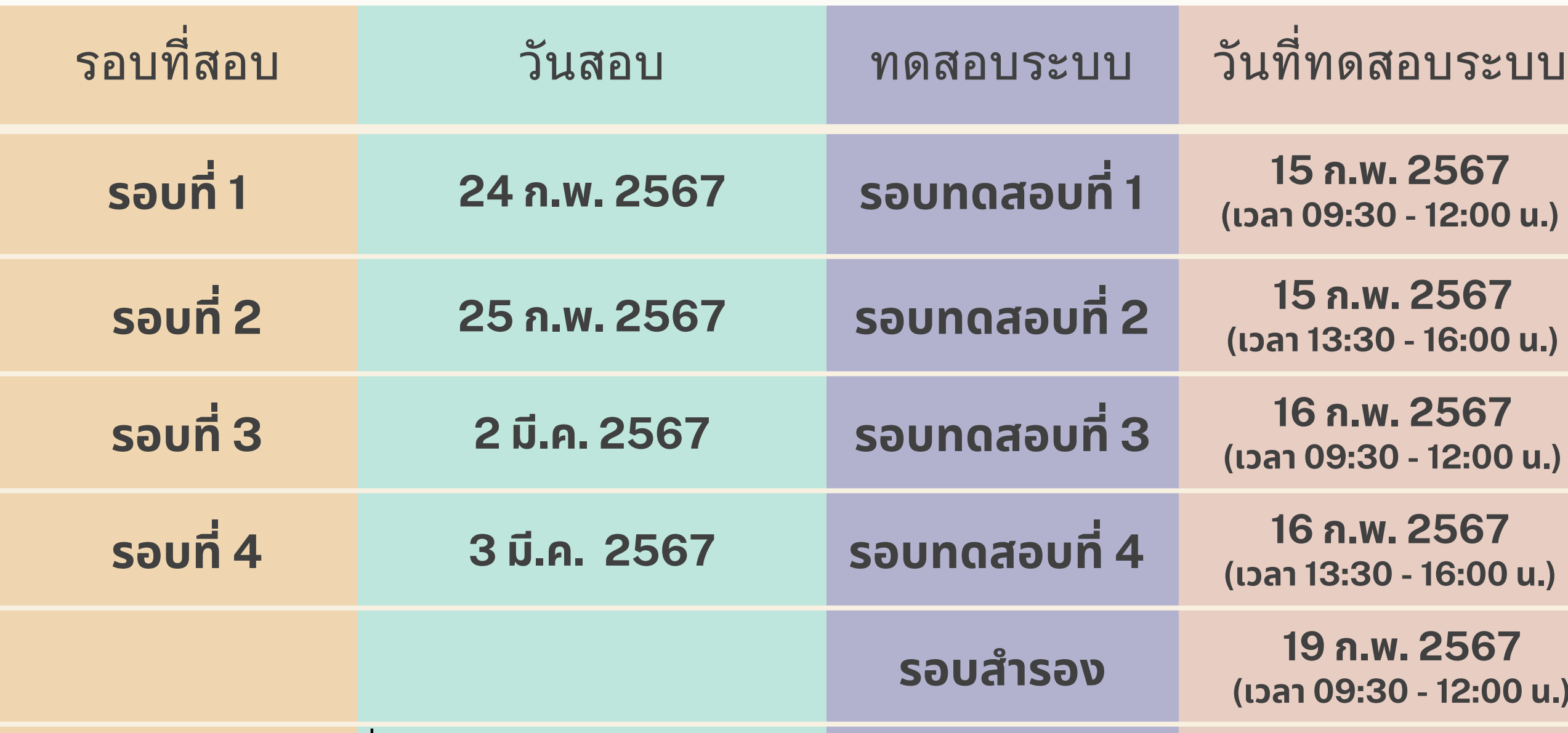

**15 ก.พ. 2567 (เวลา 09:30 - 12:00 น.)**

**19 ก.พ. 2567 (เวลา 09:30 - 12:00 น.)** *URL* **หรือ** *Link* **ที่ใช้ในการสอบ** สามารถตรวจสอบเดิจากเอกสารใบ ี่<br>เซ็นชื่อ **(สทศ.2)** 

ผู้เข้าร่วมการทดสอบระบบเป็น นักเริยนผูิเข้าสอบ บุคลากรหริอ นักเรียนช่วงชั้น(ดของโรงเรียนก็ได<mark>้</mark>

\*\*\*สำ หรับสนามสอบที่มีการจัดสอบมากกว่า 1 รอบ ให้เลือกรอบในการทดสอบระบบเป็นรอบแรกของ รอบการสอบ ตัวอย่างเช่น สนามสอบมีสอบในรอบที่ 3 และรอบที่ 4 ให้เข้าร่วมทดสอบในรอบที่ 3\*\*\*

ผู้เข้าร่วมการทดสอบระบบ(หิใชิ ้ "<mark>Guest Access</mark>" ในการการเข้าทำ ข้อ ข้ สอบ

**15 ก.พ. 2567 (เวลา 13:30 - 16:00 น.)**

**16 ก.พ. 2567 (เวลา 09:30 - 12:00 น.)**

**16 ก.พ. 2567 (เวลา 13:30 - 16:00 น.)**

> สำ หรับรัโรงเรียรีนหรือรืสนามสอบใดที่ ไม่ส ม่ ามารถเข้า ข้ ร่ว ร่ มการทดสอบระบบ ในรอบที่ *1-4 (*วันวั ที่ *15 -16* ้กุมภาพันธ์ *2567)* ได้ ให้ดำเนินการ ทดสอบในรอบสำ รอง*(***วันวั ที่** *19* **กุม กุ ภาพันพั ธ์** *2567)*

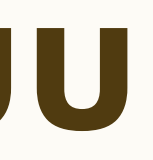

### <u>คำชิแจง</u>

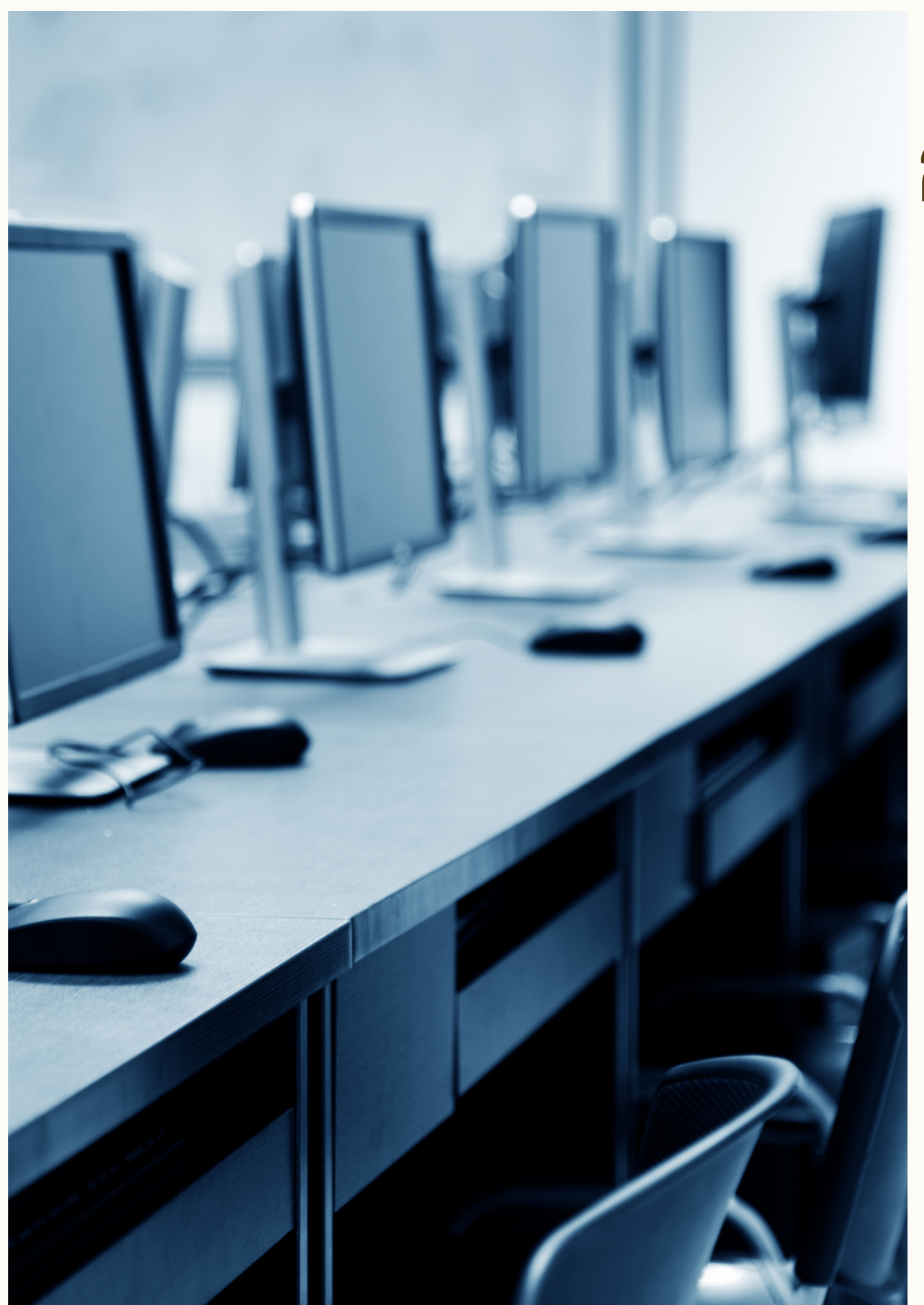

### **กำ หนดการทดสอบระบบก่อนวัน วั สอบ**

### **กำ หนดการ**

### **การทดสอบระบบ**

่ 23 กุมภาพันธ์ 2567 เวลา 10:00 - 16:00 น.

URL หรือ Link ที่ใช้ในการสอบ สามารถตรวจสอบได้จากเอกสารใบ ้<br>เซ็นชื่อ (สทศ.2)

รายงานผลการทดสอบใน ระบบบริหารการจัดสอบ

ผู้เผู้ข้า ข้ ร่ว ร่ มการทดสอบให้ให้ ช้ "Guest Access" ในการการเข้าทำข้อสอบ

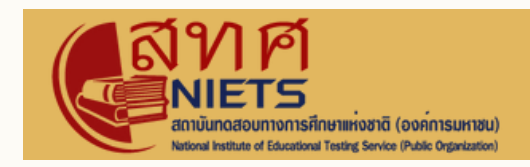

### **การรายงานผล การทดสอบ**

**เปิดคอมพิวพิเตอร์แ ร์ ละเปิดเบราวเซอร์ เข้า ข้ ระบบการทดสอบ**

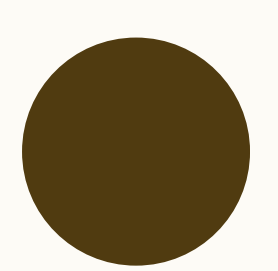

**ให้ผู้สผู้ อบเข้า ข้ สู่รสู่ ะบบให้เรีย รี บร้อ ร้ ยก่อนถึง เวลาสอบ**

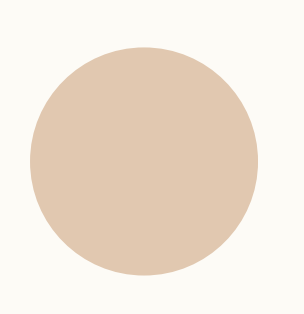

**เมื่อ มื่ ถึงเวลาสอบแจ้ง จ้ ผู้สผู้ อบให้รีเ รีฟรส หน้า น้ จอและกดปุ่ม ปุ่** *"***เริ่มริ่ การสอบ***"***เพื่อ พื่ เริ่มริ่ สอบ**

### **ก่อนสอบ**

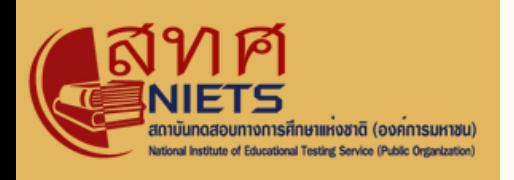

### **เตรีย รี มความพร้อ ร้ ม**

### **ก่อนหมดเวลาสอบและหลังสอบ**

**แจ้ง จ้ เตือนผู้สผู้ อบที่ทำ เสร็จ ร็ แล้ว ให้คลิก ปุ่ม ปุ่** *"***หยุดสอบ***"* **ในหน้า น้ สุด สุ ท้าย**

**แจ้ง จ้ เตือนผู้สผู้ อบให้ทำ แบบสอบถาม**

**แจ้ง จ้ ผู้สผู้ อบที่ทำ เสร็จ ร็ แล้วให้ออกจาก ระบบ**

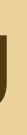

- อุปกรณ์เสีย เช่น เมาส์ แปินพิมพ์ จอแสดงผล
	-
- ปัญหาอื่น ๆ ที่เป็น ป็ อุปสรรคในการสอบ

พิจารณาแกิไขปัญหาตามสถานการณ์และความเหมาะสม

## **ปัญ ปั หาที่เคยเกิดขึ้น ขึ้**

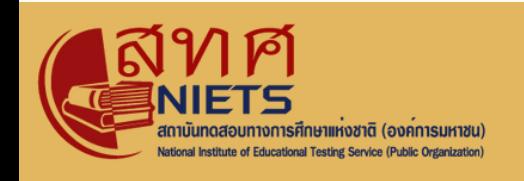

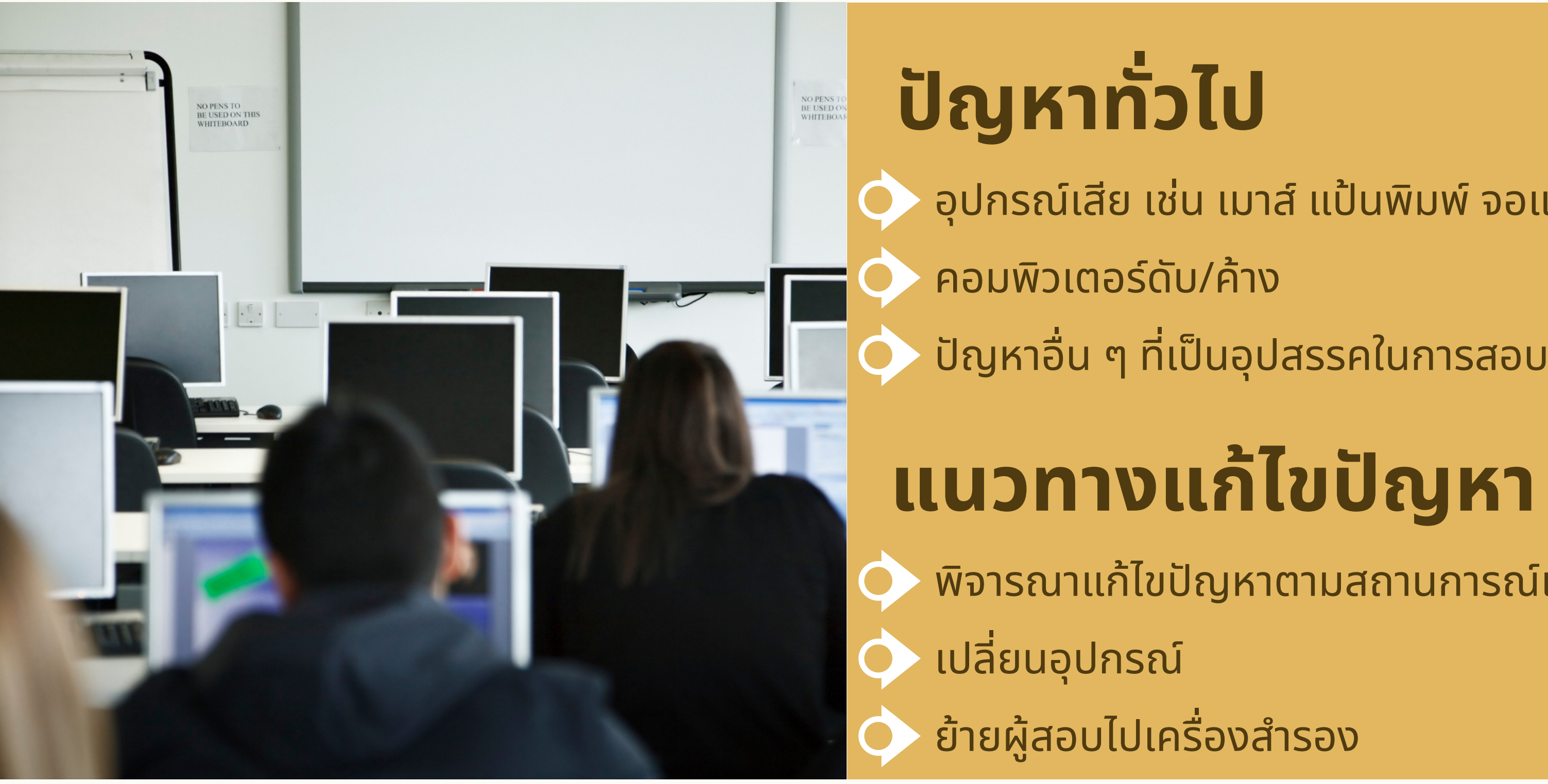

## **ปัญ ปั หาที่เคยเกิดขึ้น ขึ้**

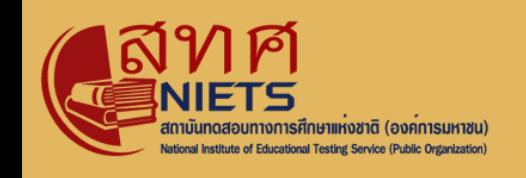

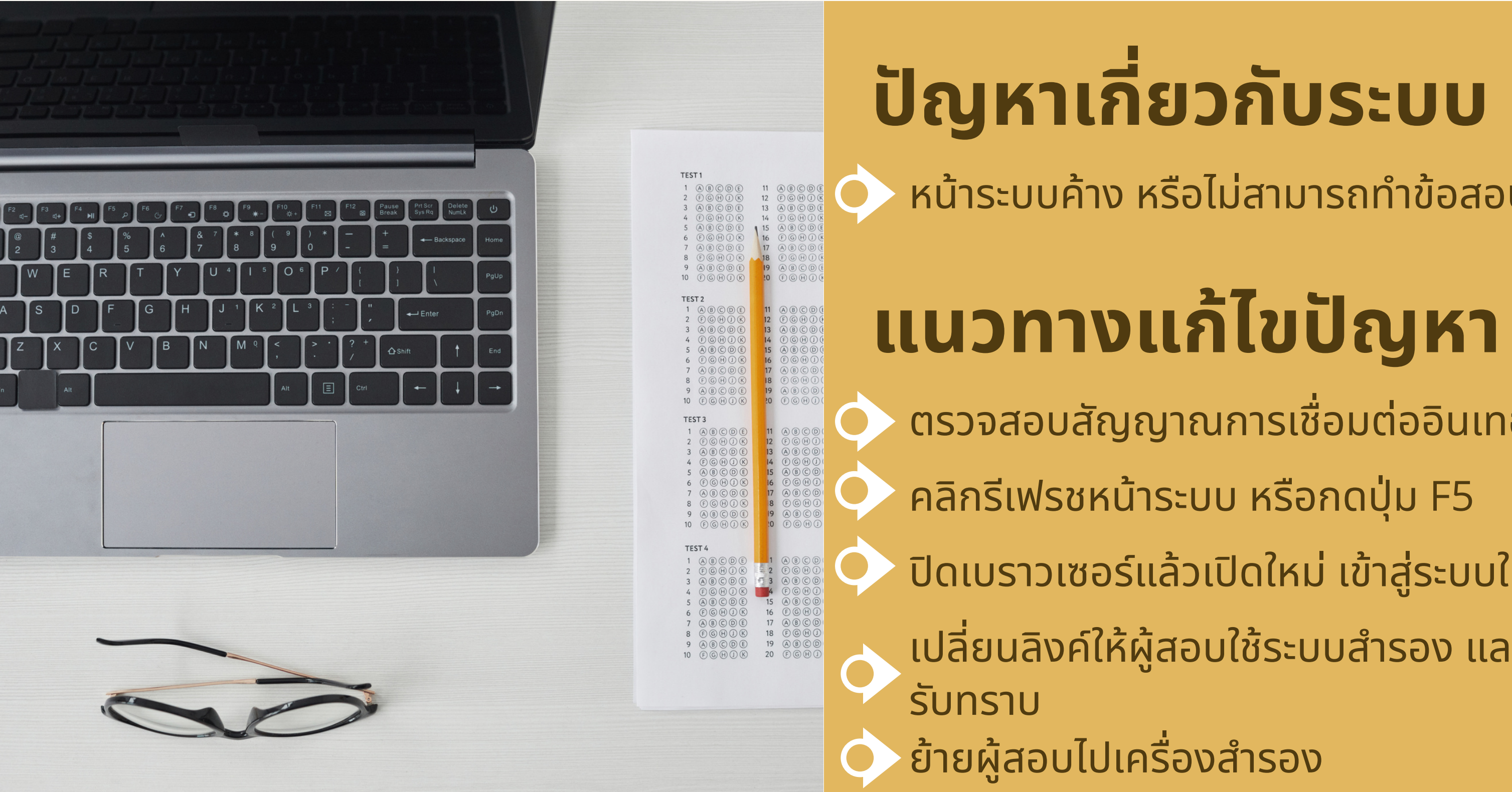

**กลุ่มลุ่ งานเทคโนโลยีสยี ารสนเทศ**

หน้าระบบค้าง หริอไม่สามารถทำขิอสอบได้

- ตรวจสอบสัญญาณการเชิอมต่ออินเทอร์เน็ต
	-
- ปิดเบราวเซอร์แล์วเปิดใหม่ เข้าสู่ระบบใหม่อิกครั้ง
- ้เปลี่ยนลิงค์ให้ผู้สอบใช้ระบบสำรอง และรายงานให้ทาง สทศ.
	-

## **ปัญ ปั หาระดับห้องสอบ**/**สนามสอบ**

ให้ผู้สอบรอจนกว่าสถานการณ์กลับเป็นปกติ

ให้ผู้สอบเข้าสอบอิกครั้ง ระบบมิการบันทึกคำตอบครั้งล่าสุด ี่ และจะนับเวลาต่อจากเดิมจนกว่าจะครบเวลาทิกำหนดไว้ใน

## **ปัญ ปั หาที่เคยเกิดขึ้น ขึ้**

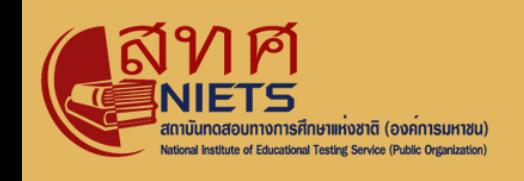

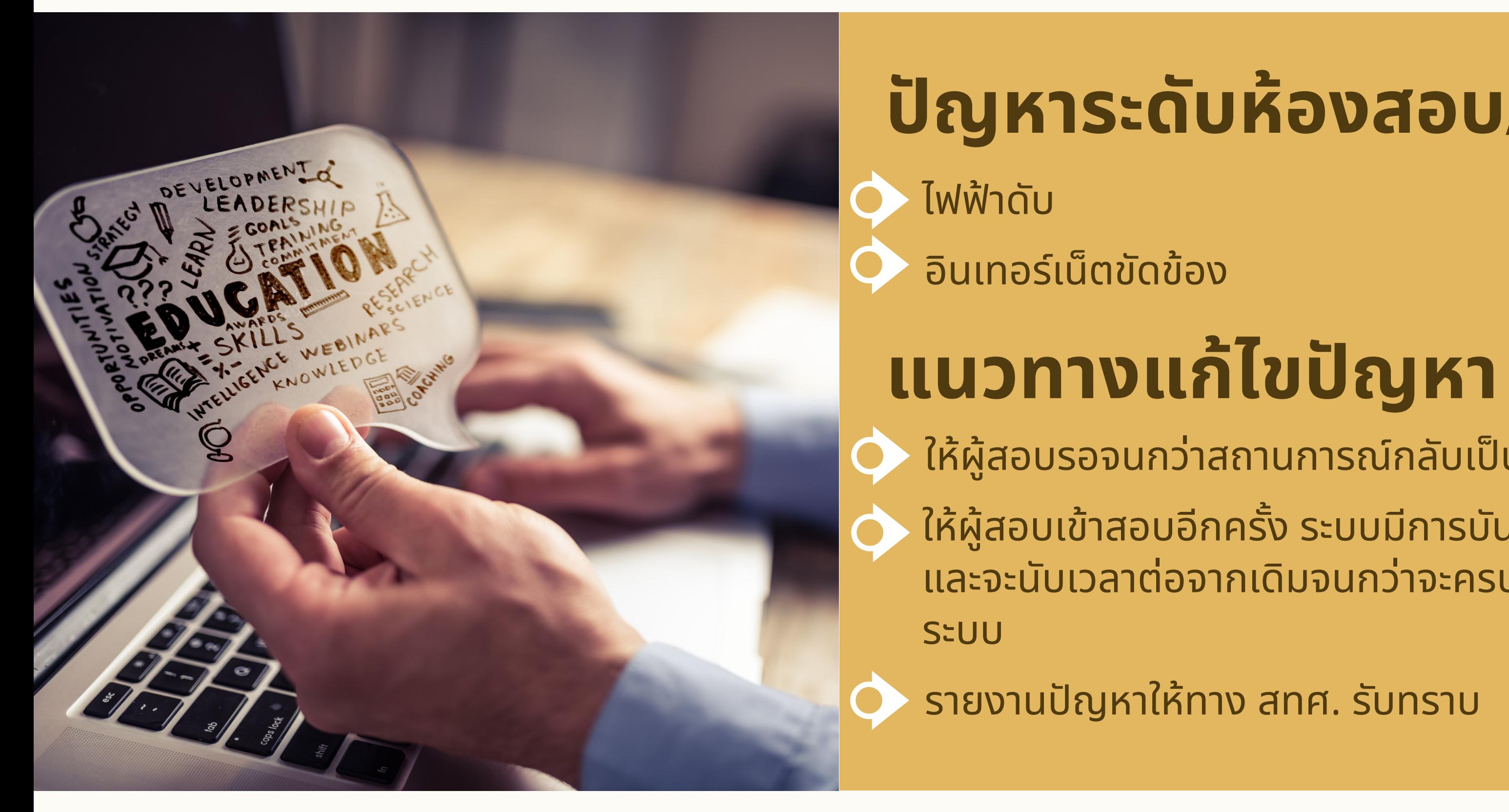

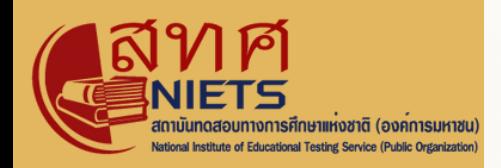

## กลุ่ม ลุ่ งานเทคโนโลยีส ยี ารสนเทศ **ผู้ประสานงานฝ่า ฝ่ ยระบบ**

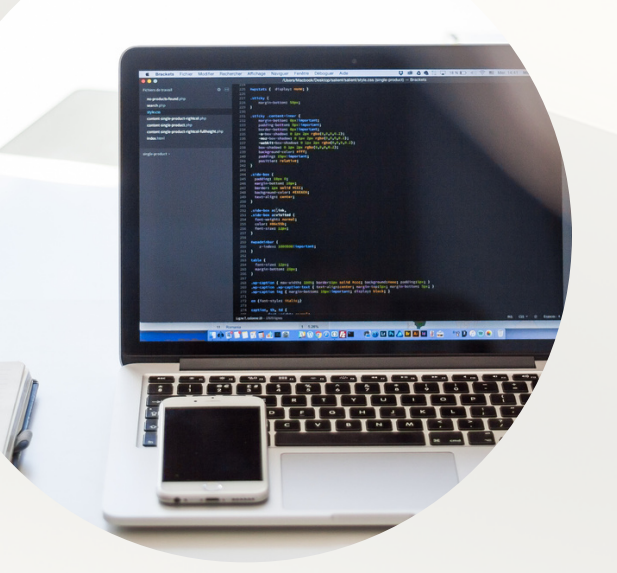

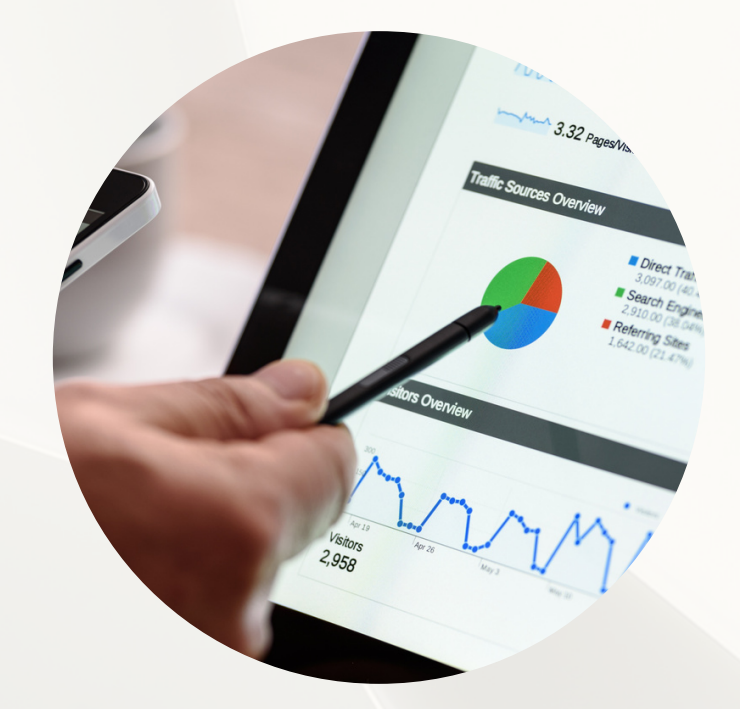

### ีนายโตรเทพ สิริสัณห์

้หัวหน้ากลุ่มงานเทคโนโลยีสารสนเทศ

### นายจิรจิวิทวิ ย์ เต็มราม

### **โทร 02-2173800 ต่อ 7001**

### ห์ นางสาวนิตยา กำนบัว

<u>้</u>นักวิชาการคอมพิวเตอร์

### **โทร 02-2173800 ต่อ 7003**

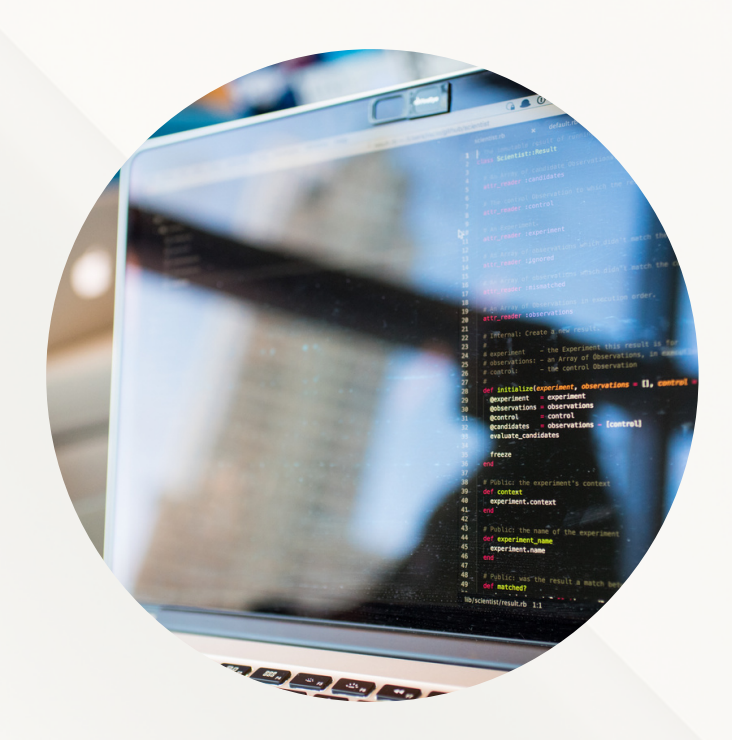

### เจ้าจ้หน้าน้ที่คอมพิวพิเตอร์

### **โทร 02-2173800 ต่อ 7010**

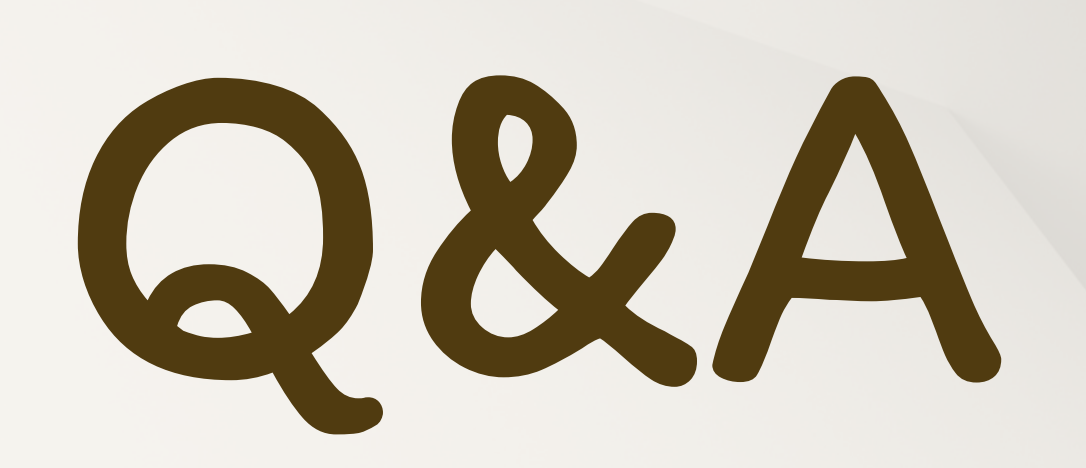

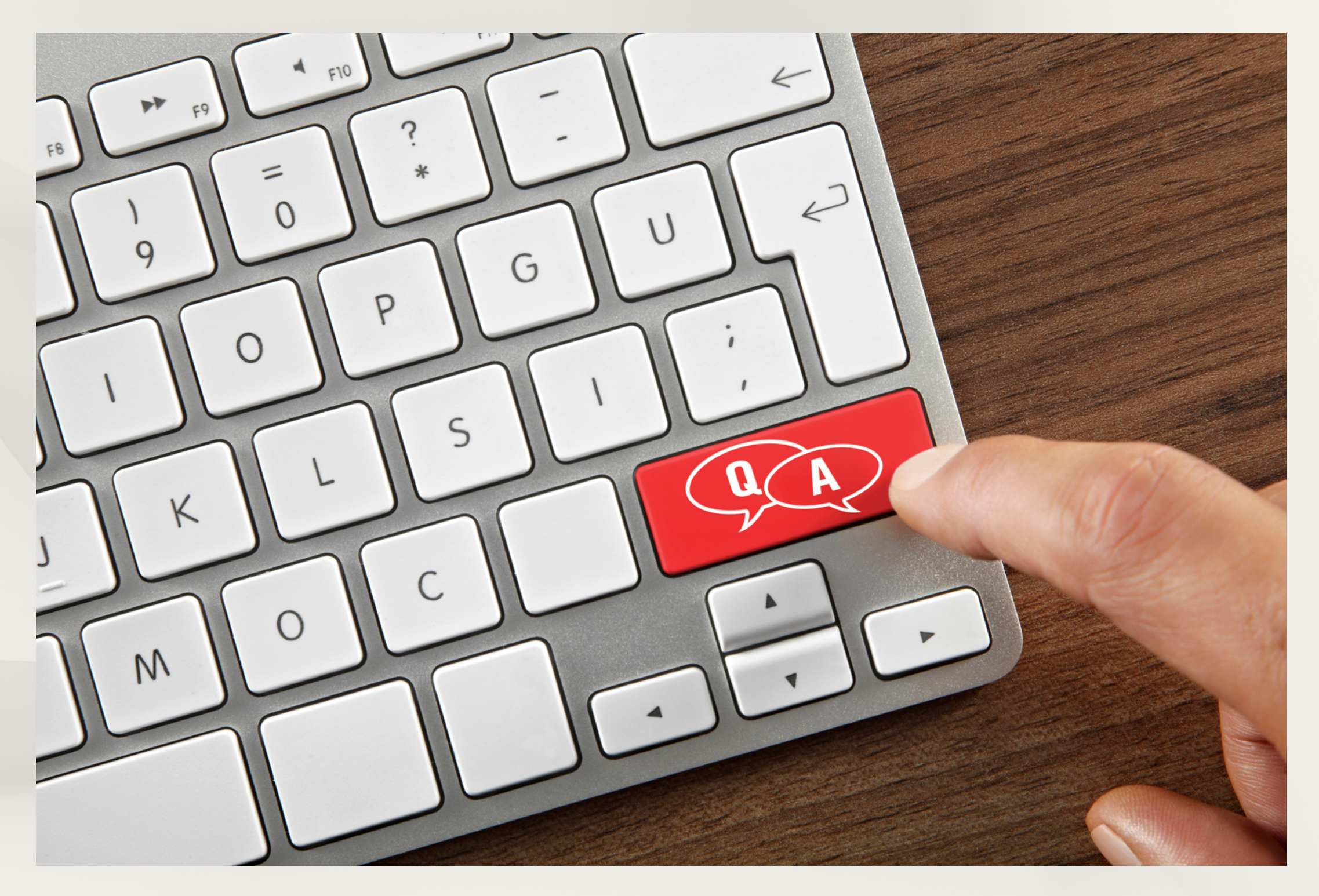

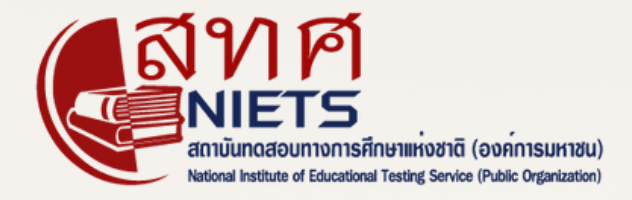

## ขอบคุณครับ/ค่ะ thank you

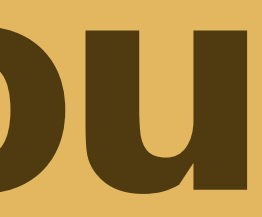